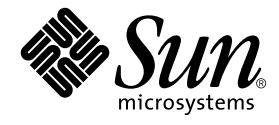

# 特記事項: SunFDDI™ アダプタ

Sun Microsystems, Inc. 4150 Network Circle Santa Clara, CA 95054 U.S.A.

Part No. 816-4661-10 2002 年 5 月, Revision A

コメントの宛先: docfeedback@sun.com

#### Copyright 2002 Sun Microsystems, Inc., 4150 Network Circle, Santa Clara, California 95054 U.S.A. All rights reserved.

本製品およびそれに関連する文書は著作権法により保護されており、その使用、複製、頒布および逆コンパイルを制限するライセンスのも とにおいて頒布されます。サン・マイクロシステムズ株式会社の書面による事前の許可なく、本製品および関連する文書のいかなる部分 も、いかなる方法によっても複製することが禁じられます。

本製品の一部は、カリフォルニア大学からライセンスされている Berkeley BSD システムに基づいていることがあります。UNIX は、 X/Open Company Limited が独占的にライセンスしている米国ならびに他の国における登録商標です。本製品のフォント技術を含む第三者 のソフトウェアは、著作権法により保護されており、提供者からライセンスを受けているものです。

本製品は、株式会社モリサワからライセンス供与されたリュウミン L-KL (Ryumin-Light) および中ゴシック BBB (GothicBBB-Medium) の フォント・データを含んでいます。

本製品に含まれる HG 明朝 L と HG ゴシック B は、株式会社リコーがリョービイマジクス株式会社からライセンス供与されたタイプフェー スマスタをもとに作成されたものです。平成明朝体 W3 は、株式会社リコーが財団法人 日本規格協会 文字フォント開発・普及センターから ライセンス供与されたタイプフェースマスタをもとに作成されたものです。また、HG 明朝 L と HG ゴシック B の補助漢字部分は、平成明 朝体W3 の補助漢字を使用しています。なお、フォントとして無断複製することは禁止されています。

Sun、Sun Microsystems、AnswerBook2、docs.sun.com は、米国およびその他の国における米国 Sun Microsystems, Inc. (以下、米国 Sun Microsystems 社とします) の商標もしくは登録商標です。サンのロゴマークおよび Solaris は、米国 Sun Microsystems 社の登録商標です。 すべての SPARC 商標は、米国 SPARC International, Inc. のライセンスを受けて使用している同社の米国およびその他の国における商標また は登録商標です。SPARC 商標が付いた製品は、米国 Sun Microsystems 社が開発したアーキテクチャーに基づくものです。

OPENLOOK、OpenBoot、JLE は、サン・マイクロシステムズ株式会社の登録商標です。

ATOK は、株式会社ジャストシステムの登録商標です。ATOK8 は、株式会社ジャストシステムの著作物であり、ATOK8 にかかる著作権そ の他の権利は、すべて株式会社ジャストシステムに帰属します。ATOK Server/ATOK12 は、株式会社ジャストシステムの著作物であり、 ATOK Server/ATOK12 にかかる著作権その他の権利は、株式会社ジャストシステムおよび各権利者に帰属します。

本書で参照されている製品やサービスに関しては、該当する会社または組織に直接お問い合わせください。

OPEN LOOK および Sun Graphical User Interface は、米国 Sun Microsystems 社が自社のユーザーおよびライセンス実施権者向けに開発し ました。米国 Sun Microsystems 社は、コンピュータ産業用のビジュアルまたは グラフィカル・ユーザーインタフェースの概念の研究開発 における米国 Xerox 社の先駆者としての成果を認めるものです。米国 Sun Microsystems 社は米国 Xerox 社から Xerox Graphical User Interface の非独占的ライセンスを取得しており、このライセンスは米国 Sun Microsystems 社のライセンス実施権者にも適用されます。

Federal Acquisitions: Commercial Software—Government Users Subject to Standard License Terms and Conditions.

本書は、「現状のまま」をベースとして提供され、商品性、特定目的への適合性または第三者の権利の非侵害の黙示の保証を含みそれに限 定されない、明示的であるか黙示的であるかを問わない、なんらの保証も行われないものとします。

本書には、技術的な誤りまたは誤植のある可能性があります。また、本書に記載された情報には、定期的に変更が行われ、かかる変更は本 書の最新版に反映されます。さらに、米国サンまたは日本サンは、本書に記載された製品またはプログラムを、予告なく改良または変更す ることがあります。

本製品が、外国為替および外国貿易管理法 (外為法) に定められる戦略物資等 (貨物または役務) に該当する場合、本製品を輸出または日本国 外へ持ち出す際には、サン・マイクロシステムズ株式会社の事前の書面による承諾を得ることのほか、外為法および関連法規に基づく輸出 手続き、また場合によっては、米国商務省または米国所轄官庁の許可を得ることが必要です。

原典: *Platform Notes: Sun FDDI Adapter* Part No: 816-2350-10 Revision A

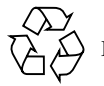

Please Recycle

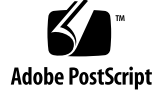

## 目次

はじめに v

- 1. SunFDDI アダプタの ドライバソフトウェアの構成 1 ドライバソフトウェアのインストール 1 ホストファイルの構成 1 ネットワークからの起動 4 local-mac-address プロパティー 5
- 2. SunFDDI ネットワークユーティリティーの使用 7 デフォルトの MAC アドレスの変更 7 SunFDDI の統計情報の表示 9 ローカルインタフェースの統計情報の表示 9 隣接するステーションの統計情報の表示 15 SMT フレームの監視 18 SMT フレームのクラスとタイプ 21 pf smtmon の出力のフィルタリング 22
- 3. Sun Enterprise 10000 サーバーでの SunFDDI 6.0 の使用 23 Dynamic Reconfiguration (DR) について 23 Alternate Pathing (AP) について 24

SunFDDI SAS アダプタと DAS アダプタ 25

SunFDDI SAS アダプタの設定 25

ポイントツーポイント接続の設定 25

FDDI コンセントレータ 26

SunFDDI DAS アダプタの設定 26

FDDI コンセントレータを使わないリング 26

デュアルホーミング 27

SunFDDI DAS アダプタと SAS アダプタを使った設定 28

ポイントツーポイント接続の設定 28

FDDI コンセントレータ 29

SunFDDI SAS アダプタと DAS アダプタについて 30

光バイパス 30

パイプの切断 31

索引 33

## はじめに

このマニュアルでは、SunFDDI™ アダプタで使用される Solaris™ 追加ソフトウェア の設定方法について説明します。本書の説明は、ネットワーク管理経験を持つシステ ム管理者を対象としています。

## UNIX コマンド

このマニュアルでは、基本的な UNIX® のコマンドについての説明も、システムの停 止や起動、デバイスの設定などの手順についての説明も含まれていません。

これらの詳細は、以下のマニュアルを参照してください。

- Sun 周辺機器使用の手引き
- Solaris ソフトウェア環境についてのオンラインマニュアル
- システムに付属しているその他のソフトウェアマニュアル

## 書体と記号について

表 P-1 このマニュアルで使用している書体と記号

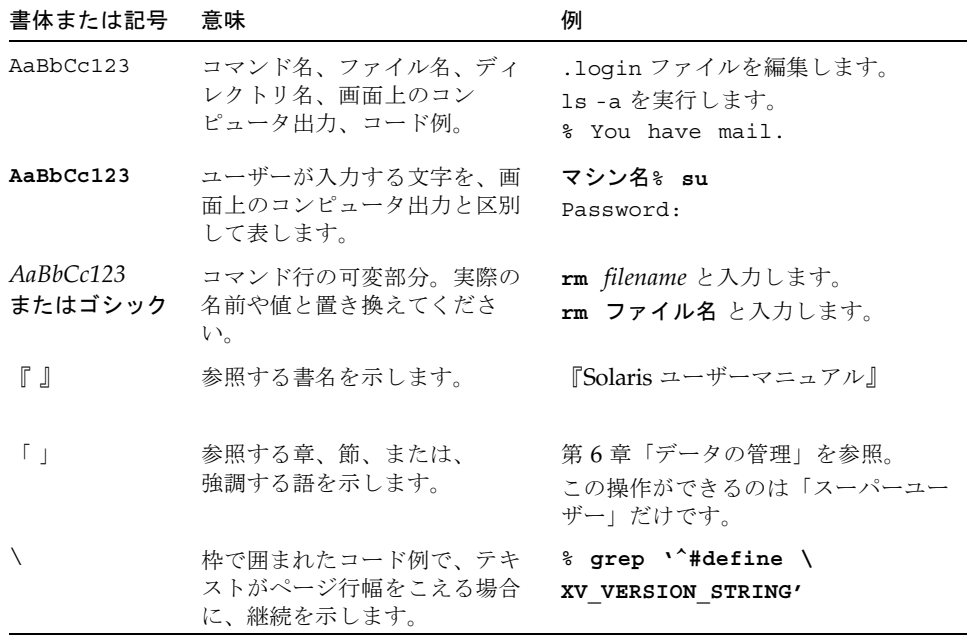

# シェルプロンプトについて

表 P-2 シェルプロンプト

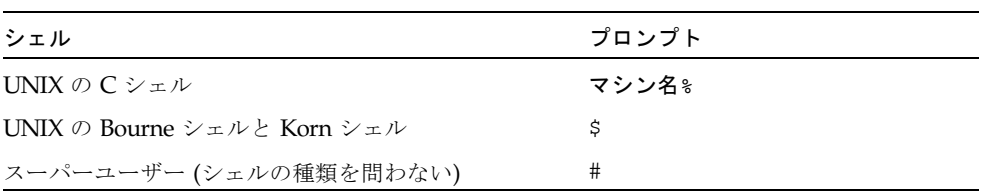

#### **vi** 特記事項 : SunFDDI アダプタ • 2002 年 5 月

## コメントをお寄せください

弊社では、マニュアルの改善に努力しており、お客様からのコメントおよびご忠告を お受けしております。コメントは下記宛に電子メールでお送りください。

docfeedback@sun.com

電子メールの表題にはマニュアルの Part No. (816-4661-10) を記載してください。

なお、現在日本語によるコメントには対応できませんので、英語で記述してくださ  $V_{\circ}$ 

**viii** 特記事項 : SunFDDI アダプタ • 2002 年 5 月

### 第1章

## SunFDDI アダプタの ドライバソフトウェアの構成

この章では、SunFDDI™ アダプタで使用されるドライバソフトウェアの構成につい て説明します。特に明記されていない限り、すべての説明は、SunFDDI PCI アダプ タ (pf) と SunFDDI SBus アダプタ (nf) の両方に適用されます。

## ドライバソフトウェアのインストール

SunFDDI アダプタを使用するためにインストールする必要があるソフトウェアは、 Solaris CD に含まれています。

注 – SunFDDI アダプタに付属しているインストール CD は使用しないでください。 Solaris CD に含まれているソフトウェアが、最新バージョンのドライバです。

SunFDDI アダプタを使用する前に、システムのホストファイルを作成および編集す る必要があります。以下の手順に従ってください。

## ホストファイルの構成

SunFDDI ドライバソフトウェアをインストールした後、アダプタのインタフェース 用に hostname ファイルを作成する必要があります。また、/etc/hosts ファイル 内に、インタフェース用の IP アドレスとホスト名を作成する必要があります。

- ▼ ホストファイルを構成する
	- コマンド行で grep コマンドを使用し、/etc/path to inst ファイル内で pf デ バイスまたは nf デバイスを検索します。

SunFDDI PCI アダプタの場合

```
# grep pf /etc/path_to_inst
"/pci@1f,2000/pci@2/pf@0" 0 "pf"
```
上記の例では、pf@0 インスタンスにより、SunFDDI PCI アダプタがスロット 1 に取 り付けられていることが分かります。

SunFDDI SBus アダプタの場合

# **grep nf /etc/path\_to\_inst** "/sbus@1f,0/SUNW,nf@1,7880" **1** "nf"

上記の例では、nf@1 インスタンスにより、SunFDDI SBus アダプタがスロット 2 に 取り付けられていることが分かります。

- /etc/hostname.pf*num* ファイル、または hostname.nf*num* ファイルを作成しま す。*num* には、実際に使用するインタフェースのインスタンス番号を指定します。
	- 使用する予定のない SunFDDI アダプタのネットワークインタフェースの /etc/hostname.nf*num* ファイルや hostname.pf*num* ファイルは作成しないで ください。
	- /etc/hostname.nf*num ファイルや* hostname.pfnum ファイルには、適切な ネットワークインタフェースのホスト名が含まれている必要があります。
	- ホスト名にはIPアドレスが必要です。IPアドレスは、/etc/hosts ファイルに 入力する必要があります。
	- ホスト名は、すべてのインタフェースのすべてのホスト名の中で一意である必要 があります。たとえば、/etc/hostname.hme0 と /etc/hostname.nf1 で同じ ホスト名を共有することはできません。

SBus の手順 l のインスタンスの例を使用して、zardoz というシステムで SunFDDI アダプタ (zardoz-11) を使用する場合に必要な /etc/hostname.nf*num* ファイル を以下の例に示します。

```
# cat /etc/hostname.hme0
zardoz
# cat /etc/hostname.nf0
zardoz-11
```
1. 有効な nf または pf ネットワークインタフェースごとに、/etc/hosts ファイルに 適切なエントリを作成します。

前の例では、エントリは以下のとおりです。

```
# cat /etc/hosts
#
# Internet host table
#
127.0.0.1 localhost
129.144.10.57 zardoz loghost
129.144.11.83 zardoz-11
```
2. システムを再起動します。

注 – インターネットプロトコルのバージョン 6 (IPv6) は、現在標準の IPv4 の機能を 拡張したプロトコルです。本リリースの Solaris に含まれる Sun FDDI デバイスドラ イバは IPv4 と IPv6 の両方をサポートします。IPv4 の設定は /etc/hosts の設定ファ イルで行いますが、IPv6 の設定は別のファイルで行います。IPv6 への移行と実装に ついては、Solaris のシステム管理マニュアルを参照してください。

# ネットワークからの起動

SunFDDI アダプタのインタフェースを起動デバイスとして使用する場合は、以下の 手順に従ってください。

### ▼ ネットワークから起動する

● ok プロンプトで以下のように入力します。

ok **show-devs**

show-devs コマンドによってシステムデバイスの一覧が表示されます。以下の例の ように、pf デバイスまたは nf デバイスのフルパス名が表示されます。 SunFDDI PCI アダプタの場合

/pci@1f,2000/pci@2/pf@0,1

SunFDDI SBus アダプタの場合

/sbus@1f,0/nf@1,7880

注 – これらの FDDI デバイスのうち、1 つだけを起動用に選択します。

● ok プロンプトで以下のように入力します。

ok **boot** *FDDI*デバイスのフルパス名

**4** 特記事項 : SunFDDI アダプタ • 2002 年 5 月

## local-mac-address プロパティー

SunFDDI アダプタのネットワークインタフェースには、それぞれ一意のメディアア クセス制御 (MAC) アドレスが割り当てられています。このアドレスは、そのネット ワークインタフェースの 48 ビット Ethernet アドレスです。この MAC アドレスは、 OpenBoot ファームウェアによって、ネットワークインタフェースに対応するデバイ スノード内で local-mac-address プロパティーを介して通知されます。

システム共通の MAC アドレスがある場合は、システムでは、この割り当てられた MAC アドレスが使用されない場合があります。この場合は、システム共通の MAC アドレスが、システム上のすべてのネットワークインタフェースに適用されます。

デバイスドライバや他の任意のアダプタユーティリティーでは、構成時にネットワー クデバイスの MAC アドレス (local-mac-address) を使用することができます。 ネットワークインタフェースの MAC アドレスは、ネットワークを介してシステムを 起動するときに使用することができます。

ネットワークデバイスの mac-address プロパティーは、システムの起動に使用す るネットワークアドレス (システム共通または local-mac-address) を示します。 SunFDDI アダプタのネットワークインタフェースに割り当てられた MAC アドレス の使用を開始するには、以下のようにして NVRAM 構成変数 local-mac-address? を true に設定します。

ok **setenv local-mac-address? true**

特記事項 : SunFDDI アダプタ • 2002 年 5 月

第2章

## SunFDDI ネットワークユーティリ ティーの使用

この章では、SunFDDI のネットワークユーティリティーについて説明します。一部 の例では pf または nf のいずれか一方のみが示されていますが、特に明記されてい ない限り、すべての説明は、SunFDDI PCI アダプタ (pf) と SunFDDI SBus アダプタ (nf) の両方に適用されます。

この章では、SunFDDI ソフトウェアが、オペレーティングシステムのデフォルトの ベースディレクトリ (<*basedir*> と示します) にインストールされていると仮定して説 明をしています。

デフォルトのベースディレクトリ <*basedir*> は、以下のとおりです。

/opt/SUNWconn/bin

## デフォルトの MAC アドレスの変更

FDDI ネットワークへの接続は、それぞれ一意の 48 ビットの MAC アドレスによって 識別されます。最初の SunFDDI カードには、デフォルトで、ホスト常駐の MAC ア ドレスが使用されます。この MAC アドレスは、マシンのマザーボード上の非揮発性 記憶域 (NVRAM) に格納されています。後続の SunFDDI カードには、各 IDPROM に格納されている、カード常駐の MAC アドレスが使用されます。

一般に、この規約によって、マシンに取り付ける SunFDDI カードに一意の MAC アド レスが割り当てられることが保証されます。ただし、Ethernet (le) インタフェース や SunFDDI 2.0 (bf) インタフェースなど、ホスト常駐の MAC アドレスを使用する他 の LAN インタフェースと重複する可能性があります。この場合は、システムに最初 に取り付けた SunFDDI カードに割り当てられた、デフォルトの MAC アドレスを変更 します。

### ▼ pf\_macid または nf\_macid を使用してデフォル トの MAC アドレスを変更する

pf\_macid(1M) ユーティリティーまたは nf\_macid(1M) ユーティリティーを使用し て、カード常駐の MAC アドレスを変更してからシステムファイルを変更し、デフォ ルトの MAC アドレスを無効にします。

- 1. スーパーユーザーになります。
- 2. pf\_macid(1M) ユーティリティーまたは nf\_macid(1M) ユーティリティーを使用し て、インスタンス番号 <*inst*> で識別される SunFDDI インタフェースの IDPROM か ら MAC アドレスを復元します。

# *<basedir>***/nf\_macid nf***<inst><MAC*アドレス*>*

- 3. マシンの起動ファイルを変更し、システムの再起動時に MAC アドレスが正しく割り 当てられるようにします。
	- a. /etc/rcS.d/S30rootusr.sh ファイルを編集し、インタフェース nf<*inst*> を 初期化する *ifconfig* コマンドの直後に以下のような if 文を追加します。

if 複数のインタフェースの MAC アドレスを変更する場合は、インタフェースご とに if 文を追加します。

```
ifconfig $1 plumb
 if [ $1 = "nf<inst>" ]; then
     ifconfig nf<inst> ether <MACアドレス>
 fi
```
ほとんどのシステムでは、/etc/rcS.d/S30rootusr.sh ファイルは、 /etc/rootusr ファイルへのハードリンクです。

4. マシンを再起動し、SunFDDI インタフェースに新しい MAC アドレスを割り当てま す。

SunFDDI カードにホスト常駐の MAC アドレスが使用されているときは、既存のネッ トワークに影響を与えずに、カードを別のシステムに付け換えることができます。た だし、ネットワークへのパケット送信が開始された場合は、アドレス解決プロトコル (ARP) によって、他のステーションの ARP テーブルが更新され、そのインタフェー スの MAC アドレスが追加されます。FDDI で動作中の OSI に対しては、ES-IS プロ トコルによって、同じ機能が実行されます。カード常駐の MAC アドレスを使用する SunFDDI カードを交換した場合は、ARP のエントリの時間切れが発生するか、動作 中のすべてのステーションから ARP のエントリを手動で削除するまで、パケットは 正しく配信されません。

**8** 特記事項 : SunFDDI アダプタ • 2002 年 5 月

## SunFDDI の統計情報の表示

pf\_stat(1M) ユーティリティーや nf\_stat ユーティリティーを使用すると、指定 された SunFDDI インタフェースの蓄積されている統計情報が表示されます。これら のコマンドは、スーパーユーザーで実行する必要があります。一般的な形式は以下の とおりです。

# *<basedir>***/pf\_stat** [**-m**] **pf***<inst>* [*<interval>*] [*<count>*]

pf<*inst*> は、SunFDDI インタフェースを指定します。

<*interval*> は、問い合わせ間隔です (秒単位)。

<*count*> は、合計問い合わせ回数です。

pf\_stat ユーティリティーでは、SMT (ステーション管理) バージョン 7.3 に準拠し た列見出しを使用して情報が表示されます。見出しは、以下の点が SMT バージョン 5.1 および 4.2 の見出しと異なります。

- ECM (エンティティー調整管理) 見出しは、5.1 の MIM 見出しに対応します。
- SMT バージョン 4.2 では、RMT (リング管理) 見出しに analog がありません。 SunFDDI をバージョン 4.2 で使用する場合は、pf\_stat の RMT 見出しの下に表 示されるデータを無視してください。

### ローカルインタフェースの統計情報の表示

-m オプションを指定せずに pf\_stat コマンドを入力すると、ローカルインタ フェース pf<*inst*> から取得された統計情報が表示されます。

たとえば、インタフェース pf0 の蓄積された統計情報を表示するには、以下のよう に入力します。

# *<basedir>***/pf\_stat pf0** Ring ECM RMT PCMS Ring\_OP XmitP RecvP UP IN RING\_OP ACTIVE c 16fde 1862d

*interval* (問い合わせ間隔) と *count* (合計問い合わせ回数) を指定することによって、 インタフェースを動的に監視することができます (アクティブモニター)。この方法で は、現在の状態と前回の状態の差分が表示されます。最短間隔は 1 秒で、蓄積された 統計情報は、問い合わせ 10 回ごとに表示されます。

第 2 章 SunFDDI ネットワークユーティリティーの使用 **9**

たとえば、インタフェース pf0 を 60 秒ごとに 3 分間監視するには (合計 3 回の問い 合わせ)、以下のように入力します。

# *<basedir>***/pf\_stat pf0 60 3** Ring ECM RMT PCMS Ring\_OP XmitP RecvP UP IN RING\_OP ACTIVE c 131a0 131aa UP IN RING\_OP ACTIVE 0 0 0 UP IN RING\_OP ACTIVE 0 1 1

### ローカルインタフェースの統計情報の解釈

-m オプションを指定せずに pf\_stat ユーティリティーを実行すると、さまざまな SMT 状態のマシンや、ローカルステーションが接続されているネットワークに関す る情報が表示されます。

### Ring (リング状態)

リング状態 (Ring Status) は、FDDI ネットワークへの物理接続の現在の状態を示しま す。pf\_stat では、Ring 見出しの下に以下のいずれかの状態が返されます。

- UP SunFDDI インタフェースは、動作中のネットワークに物理的に接続されてい ます。
- DOWN SunFDDI インタフェースが接続されていないか、動作していないネット ワークに接続されています。

### ECM (エンティティー調整管理)

ECM (Entity Coordination Management) は、エンティティー調整管理状態のマシン の現在の状態を示します。エンティティー調整管理状態のマシンでは、以下の機能や 設備が制御されます。

- 媒体の利用度
- トレース
- パステスト
- 光バイパス (オプション)
- ホールドポリシー (オプション)

表 2-1 に、pf\_stat によって ECM 見出しの下に返される状態を示します。

表 2-1 ECM 見出しの下の pf\_stat の状態

| 状態        | 意味                                                                        |
|-----------|---------------------------------------------------------------------------|
| OUT       | ECM は動作中ではなく、接続要求を待っています (初期状態)。                                          |
| TN        | ECM は動作中です (正常な接続要求後の通常の状態)。                                              |
| TRACE     | ECM は適切なエンティティーにトレース要求を伝達中です。                                             |
| LEAVE     | ECM はステーションがリングから切り離される前に接続をすべて終了中で<br>す。                                 |
| PATH TEST | ECM はトレースが完了し、パステスト状熊に移行中です。                                              |
| INSERT    | ECM は、ステーションがリングに追加されることを示す要求を光バイパスス<br>イッチに送信中です。この処理によってスイッチが解放されます。    |
| CHECK     | ECM は、ネットワークからシンボルが受信されていることを検証中です。                                       |
| DEINSERT  | ECM は、ステーションがリングから切り離されることを示す要求を、光バイ<br>パススイッチに送信中です。この処理によってスイッチが始動されます。 |

### RMT (リング管理)

RMT (Ring Management) は、リング管理状態のマシンの現在の状態を示します。リ ング管理状態のマシンでは、以下の機能が制御されます。

- MAC の利用度
- 重複するアドレスの検出と解決
- スタックビーコンの識別とトレースの開始

表 2-2 に、pf\_stat によって RMT 見出しの下に返される状態を示します。

表 2-2 RMT 見出しの下の pf\_stat の状態

| 意味                                                |
|---------------------------------------------------|
| RMT は動作していません (初期状態)。                             |
| RMT は動作可能なリングを待っています。                             |
| RMTは正常に動作しています。                                   |
| RMT は重複するアドレスを確認中です (初期化中の一時的な状態)。                |
| RMT はアドレスの重複を検出し、回復を開始しています。この状態では<br>リングは動作不能です。 |
|                                                   |

表 2-2 RMT 見出しの下の pf\_stat の状態

| 状態          | 意味                                                         |
|-------------|------------------------------------------------------------|
| RING OP DUP | RMT は、MAC アドレスの重複を検出し、エラーのフラグを設定しまし<br>た。この状態ではリングは動作可能です。 |
| OTRECTED    | RMT は、ビーコンの時間が超過し、回復を開始する前にダイレクトビー<br>コンのストリームを転送中です。      |
| TRACE       | RMT は、スタックビーコンの回復のためにトレースを開始しました。                          |

#### PCM (物理接続管理)

PCM (Phisycal Connection Management) は、物理接続管理状態のマシンの現在の状 態を示します。物理接続管理状態のマシンでは、以下の機能が制御されます。

- 接続の初期化
- 保守サポート

この見出しは、管理されているポートの種類に応じて、以下のように変更されます。

- PCMS: シングルアタッチステーション、Sポート
- PCMA: デュアルアタッチステーション、Aポート
- PCMB: デュアルアタッチステーション、B ポート

表 2-3 に、pf\_stat によって PCM 見出しの下に返される状態を示します。

#### 表 2-3 PCM 見出しの下の pf\_stat の状態

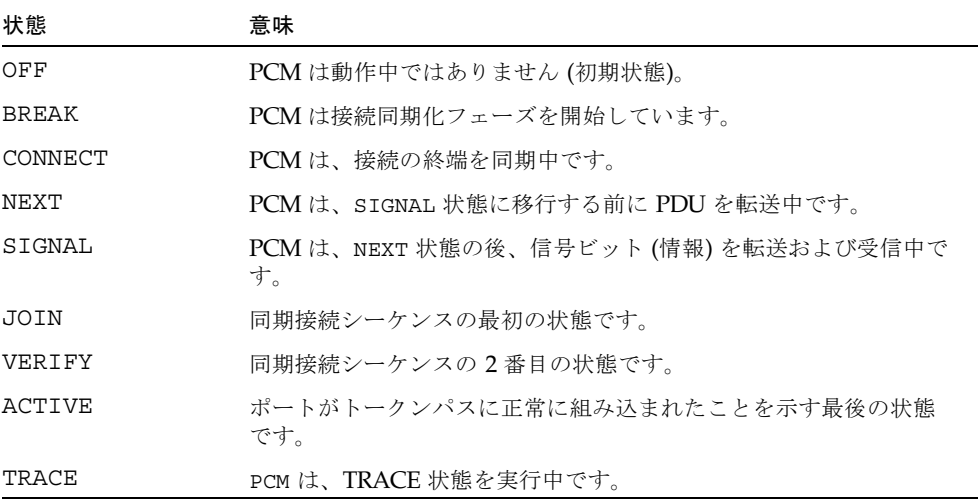

接続の完全な同期化と、ポートのトークンパスへの組み込みまでの PCM の各状態の 通常の流れを、図 2-1 に示します。問い合わせの最短間隔は 1 秒です。1 秒は、PCM 状態の完全なシーケンスの取得と表示には長すぎる場合があります。

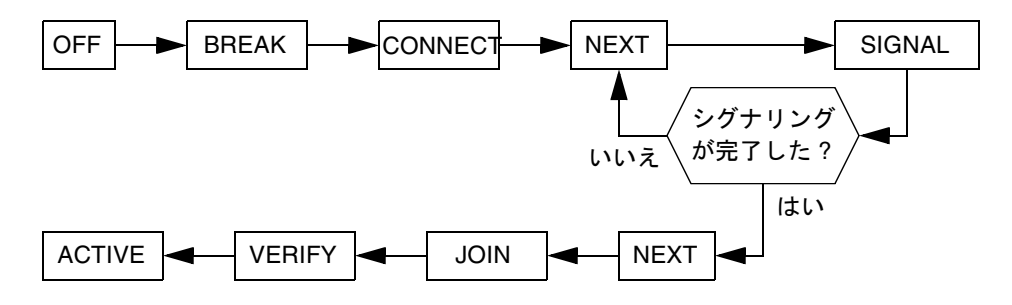

図 2-1 PCM 状態の通常の流れ

Ring OP (Ring Operational)

Ring OP は、受信された Ring OP (リング動作可能) 信号の数を示します。この信号 は、ステーションが動作可能なネットワークに組み込まれたときに生成されます。

#### XmitP (転送パケット)

*interval* および *count* を指定せずに pf\_stat を実行した場合は、インタフェースが有 効になってから転送された合計パケット数が表示されます。*interval* および *count* を 指定して pf\_stat を実行した場合は、最後の問い合わせ以降に転送されたパケット 数が表示されます。

#### RecvP (受信パケット)

*interval* および *count* を指定せずに pf\_stat を実行した場合は、インタフェースが有 効になってから受信された合計パケット数が表示されます。*interval* および *count* を 指定して pf\_stat を実行した場合は、最後の問い合わせ以降に受信されたパケット 数が表示されます。

### ローカルインタフェースの統計情報の例

以下の出力は、以下のコマンドを使用して、シングルアタッチのステーションから取 得したものです。FDDI ケーブルを SunFDDI カードから切り離し、再接続すること によって疑似的な障害状態が一時的に生成されています。

```
# <basedir>/pf_stat pf0 1 20
Ring ECM RMT PCMS Ring_OP XmitP RecvP
UP IN RING_OP ACTIVE 2 26 1d
UP IN RING_OP ACTIVE 0 0 0
UP IN RING_OP ACTIVE 0 0 0
UP IN RING OP ACTIVE 0 0 0
DOWN IN ISOLATED CONNECT 0 1 1
DOWN IN ISOLATED CONNECT 0 0 0
DOWN IN ISOLATED NEXT 0 0 0
UP IN RING_OP ACTIVE 1 0 0
UP IN RING_OP ACTIVE 0 1 1
Ring ECM RMT PCMS Ring_OP XmitP RecvP
UP IN RING_OP ACTIVE 3 29 20
UP IN RING OP ACTIVE 0 0 0
UP IN RING_OP ACTIVE 0 1 1
UP IN RING_OP ACTIVE 0 0 0
UP IN RING_OP ACTIVE 0 0 0
UP IN RING_OP ACTIVE 0 0 0
UP IN RING_OP ACTIVE 0 0 0
UP IN RING OP ACTIVE 0 0 0
UP IN RING_OP ACTIVE 0 0 0
UP IN RING_OP ACTIVE 0 1 1
```
この例では、以下の事項を示しています。

- 蓄積された統計情報は、問い合わせ10回ごとに自動的に表示されます。
- Ring=DOWN と RMT=ISOLATED の組み合わせは、ステーションがネットワークか ら切り離されていることを示します。
- 最短間隔 1 秒は、パスの再確立フェーズ中の PCM 状態の完全なシーケンスの取得 と表示には長すぎます。
- パスの再確立時に Ring\_OP 信号が受信されています。この信号は、リングが動作 可能であることを示します。

SunFDDI カードにあるリンク状態指示子は、以下のイベントシーケンスを示しま す。

緑 (接続されている) -> オレンジ色 (切り離されている) ->緑 (接続されている)

**14** 特記事項 : SunFDDI アダプタ • 2002 年 5 月

### 隣接するステーションの統計情報の表示

-m オプションを指定して pf\_stat コマンドまたは nf\_stat コマンドを使用する と、ローカルインタフェース pf<*inst*> に接続された隣接するステーションと、ネッ トワークから受信されたフレームに関する情報が表示されます。

たとえば、インタフェース pf0 に接続された隣接するステーションに関する情報を 表示するには、以下のように入力します。

# *<basedir>***/pf\_stat —m pf0** PhyS Frame Error Lost SA UNA DNA M b43eb2 0 3 *<MAC*アドレス*1> <MAC*アドレス*2> <MAC*アドレス*3>*

*interval* (秒単位の問い合わせ間隔) と *count* (合計問い合わせ回数) を指定することに よって、隣接するステーションを動的に監視することができます (アクティブモニ ター)。最短間隔は 1 秒で、蓄積された統計情報は、問い合わせ 10 回ごとに表示され ます。

たとえば、pf0 に接続された隣接するステーションを 10 秒ごとに 1 分間監視する場 合は (合計 6 回の問い合わせ)、以下のように入力します。

```
# <basedir>/pf_stat —m pf0 10 6
PhyS Frame Error Lost SA UNA DNA
M c460a6d 0 3 <MACアドレス1> <MACアドレス2> <MACアドレス3>
M 27224 0 0 <MACアドレス1> <MACアドレス2> <MACアドレス3>
M 27227 0 0 <MACアドレス1> <MACアドレス2> <MACアドレス3>
M 27220 0 0 <MACアドレス1> <MACアドレス2> <MACアドレス3>
M 2722e 0 0 <MACアドレス1> <MACアドレス2> <MACアドレス3>
M 27223 0 0 <MACアドレス1> <MACアドレス2> <MACアドレス3>
```
### 隣接するステーションの統計情報の解釈

-m オプションを指定して pf\_stat ユーティリティーを実行すると、ローカルイン タフェース pf<*inst*> に接続されたステーションに関する情報が表示されます。

#### Phy (物理接続)

Phy は、FDDI ネットワークへの物理接続のタイプを示します。この見出しは、管理 されているポートの種類に応じて、以下のように変更されます。

- PhyS: シングルアタッチステーション、ポート S
- PhyA: デュアルアタッチステーション、ポート A
- PhyB: デュアルアタッチステーション、ポート B

pf stat では、Phy 見出しの下に以下のいずれかの状態が返されます。

表 2-4 PHY 見出しの下の pf\_stat の状態

| 状態           | 意味                                           |
|--------------|----------------------------------------------|
| <b>NONE</b>  | ポートは切り離されています。                               |
| M            | ポートは端末集配信装置 (コンセントレータ) のポート M に接続されてい<br>ます. |
| S            | ポートは、シングルアタッチステーションのポートSに接続されていま<br>す。       |
| $\mathbb{A}$ | ポートは、デュアルアタッチステーションのポート A に接続されていま<br>す。     |
| B            | ポートは、デュアルアタッチステーションのポートBに接続されていま<br>す。       |

#### Frame (受信フレーム)

*interval* および *count* を指定せずに pf\_stat や nf\_stat を実行した場合は、インタ フェースが有効になってから受信された合計 SMT フレーム数が表示されます。 *interval* および *count* を指定して pf\_stat や nf\_stat を実行した場合は、最後の問 い合わせ以降に受信された SMT フレーム数が表示されます。

SMT フレームに関するより詳細な情報は、pf\_smtmon(1M) ユーティリティーまたは nf\_smtmon(1M) ユーティリティーを使用して取得することができます。これらの ユーティリティーについては、 18 ページの「SMT フレームの監視」を参照してくだ さい。

#### Error (エラーフレーム)

*interval* および *count* を指定せずに pf\_stat や nf\_stat を実行した場合は、インタ フェースが有効になってから受信された合計エラーフレーム数が表示されます。 *interval* および *count* を指定して pf\_stat や nf\_stat を実行した場合は、最後の問 い合わせ以降に受信されたエラーフレーム数が表示されます。エラーフレームは、E (エラー) ビットが設定され、その E ビットがローカルステーションで初めて検出され た SMT フレームです。このフレームは、エラーの原因の場所は示しません。エラー フレームが頻繁に発生する場合は、汚れ (光ファイバ) や電気的な干渉 (UTP) など、 ネットワーク上にノイズの問題がある可能性があります。

#### Lost (消失フレーム)

*interval* および *count* を指定せずに pf\_stat または nf\_stat を実行した場合は、イ ンタフェースが有効になってから受信された合計消失フレーム数が表示されます。 *interval* および *count* を指定して pf\_stat または nf\_stat を実行した場合は、最後 の問い合わせ以降に受信された消失フレーム数が表示されます。消失フレームは、 ローカルステーションで受信が異常終了した SMT フレームです。このフレームは、 エラーの原因の場所は示しません。消失フレームが多い場合は、汚れ (光ファイバ) や電気的な干渉 (UTP) など、ネットワーク上にノイズの問題がある可能性がありま す。

### SA (ステーションアドレス)

ローカルステーションの MAC アドレスが表示されます。

#### UNA (上位隣接アドレス)

リングで、ローカルステーションから上位に接続された、隣接するステーションの MAC アドレスが表示されます。

### DNA (下位隣接アドレス)

リングで、ローカルステーションから下位に接続された、隣接するステーションの MAC アドレスが表示されます。

### 隣接するステーションの統計情報の例

以下の出力は、以下のコマンドを使用して、シングルアタッチのステーションから取 得したものです。FDDI ケーブルを SunFDDI カードから切り離し、再接続すること によって疑似的な障害状態が一時的に生成されています。

```
# <basedir>/pf_stat —m pf0 1 20
PhyS Frame Error Lost SA UNA DNA
 M c45d5463 1 1b <MACアドレス1> <MACアドレス2> <MACアドレス3>
 M 27437 0 0 <MACアドレス1> <MACアドレス2> <MACアドレス3>
 M 27427 0 0 <MACアドレス1> <MACアドレス2> <MACアドレス3>
 M 27435 0 0 <MACアドレス1> <MACアドレス2> <MACアドレス3>
 NONE 182f1 0 0 <MACアドレス1> <MACアドレス2> <MACアドレス3>
 NONE 0 0 0 <MACアドレス1> <MACアドレス2> <MACアドレス3>
 NONE 0 0 0 <MACアドレス1> <MACアドレス2> <MACアドレス3>
 M d432 0 7 <MACアドレス1> <MACアドレス2> <MACアドレス3>
 M 2707e 0 0 <MACアドレス1> <MACアドレス2> <MACアドレス3>
PhyS Frame Error Lost SA UNA DNA
 M c46e5ce7 1 22 <MACアドレス1> <MACアドレス2> <MACアドレス3>
 M 27228 0 0 <MACアドレス1> <MACアドレス2> <MACアドレス3>
 M 27230 0 0 <MACアドレス1> <MACアドレス2> <MACアドレス3>
 M 27227 0 0 <MACアドレス1> <MACアドレス2> <MACアドレス3>
 M 2722e 0 0 <MACアドレス1> <MACアドレス2> <MACアドレス3>
 M 2722c 0 0 <MACアドレス1> <MACアドレス2> <MACアドレス3>
 M 27228 0 0 <MACアドレス1> <MACアドレス2> <MACアドレス3>
 M 27231 0 0 <MACアドレス1> <MACアドレス2> <MACアドレス3>
 M 2722b 0 0 <MACアドレス1> <MACアドレス2> <MACアドレス3>
 M 27227 0 0 <MACアドレス1> <MACアドレス2> <MACアドレス3>
```
この例では、以下の事項を示しています。

- 蓄積された統計情報は、問い合わせ10 回ごとに自動的に表示されます。
- PhyS=NONE とフレームアクティビティーの消失の組み合わせは、ステーションが ネットワークから切り離されていることを示します。

### SMT フレームの監視

pf\_smtmon(1M) ユーティリティーまたは nf\_smtmon(1M) ユーティリティーは、 ローカルステーションで受信された SMT フレームが表示されるアクティブモニター です。これらのユーティリティーは、SunNet Manager のプロキシエージェントと共 に利用することにより、通信問題の診断に特に役立ちます。

**18** 特記事項 : SunFDDI アダプタ • 2002 年 5 月

これらのコマンドは、スーパーユーザーで実行する必要があります。一般的な形式は 以下のとおりです。

*# <basedir><inst>] [—x] [—h] [<frameclass>]* **/pf\_smtmon [-i pf**

-i pf<*inst*> は、SunFDDI インタフェースを指定します。

-x は、受信された SMT フレームが 16 進数で表示されます。

-h は、有効なフレームクラスの一覧を含むヘルプ情報が表示されます。

<*frameclass*> は、1 つまたは複数の SMT フレームクラスを指定します (出力のフィル タリングに使用)。

インタフェースを指定しなかった場合は、pf\_smtmon(1M) または nf\_smtmon(1M) によって、pf0 で受信された SMT フレームが返されます。フレームタイプを指定し なかった場合は、pf\_smtmon によって、受信されたすべての SMT フレームが表示 されます。pf\_smtmon(1M) または nf\_smtmon(1M) を終了するには、Ctrl-C を使 用します。

インタフェース pf1 で受信された、符号化された SMT フレームを表示するには、以 下のように入力します。

```
# <basedir>/pf_smtmon -i pf1
pf1: nif_request v=0x1 t=0xfc03e781 s=10-0-4-48-6f-a5 i=0x28
pf1: nif_response v=0x1 t=0xfc03e781 s=10-0-4-8-24-5c i=0x28
pf1: nif_request v=0x1 t=0xfc00dec6 s=10-0-4-b8-6e-ab i=0x28
pf1: nif_request v=0x1 t=0xfc03e787 s=10-0-4-48-6f-a5 i=0x28
pf1: nif_response v=0x1 t=0xfc03e787 s=10-0-4-8-24-5c i=0x28
```
SMT フレームの要素は以下のように定義されます。

表 2-5 SMT フレームの要素

| 要素             | 定義                                              |
|----------------|-------------------------------------------------|
| class type     | SMT フレームのクラスとタイプを示します (21 ページを参照してく<br>ださい)。    |
| $\overline{V}$ | バージョン ID。SMT 情報フィールドの構造を示します。                   |
| t              | トランザクション ID。SMT 応答フレームと要求フレームの組み合<br>わせに使用されます。 |
| S              | ステーション ID。フレームの転送元のステーションを一意に識別し<br>ます。         |
| $\mathbf i$    | 情報フィールド長。SMT 情報フィールドの長さを定義します。                  |

第 2 章 SunFDDI ネットワークユーティリティーの使用 **19**

● インタフェース pf1 で受信された SMT フレームを 16 進数で表示する場合は、以下 のように入力します。

# *<basedir>***/pf\_smtmon -i pf1 —x** pf1: nif\_request v=0x1 t=0x170 s=10-0-4-8-24-5c i=0x28 004DC000 0000004F FFFFFFFF FFFF1000 0408245C 01020001 00000170 00001000 0408245C 00000028 00010008 00001000 04B86EAB 00020004 00010100 00030004 00002100 200B0008 00000001 00000001 76C467A0 pf1: nif request v=0x1 t=0x5e0f s=10-0-d4-78-42-4d i=0x28 004D0000 0000004F FFFFFFFF FFFF1000 D478424D 01020001 00005E0F 00001000 D478424D 00000028 00010008 00001000 0408245C 00020004 01010208 00030004 00001200 200B0008 0000000B 00000002 A522BBA1 pf1: nif response v=0x1 t=0xfc00d94a s=10-0-4-8-24-5c i=0x28 004D0000 00000041 100004B8 6EAB1000 0408245C 01030001 FC00D94A 00001000 0408245C 00000028 00010008 00001000 04B86EAB 00020004 00010100 00030004 00002100 200B0008 00000001 00000001 865549E2 0049C020 F0154E4F FFFFFFFF FFFF1000 04B86EAB 01020001 FC00D94A 00001000 04B86EAB 00000028 00010008 00001000 D478424D 00020004 00010100 00030004 00002000 200B0008 00000001 00000001 pf1: nif request v=0x1 t=0x5e13 s=10-0-d4-78-42-4d i=0x28 004D0000 0000004F FFFFFFFF FFFF1000 D478424D 01020001 00005E13 00001000 D478424D 00000028 00010008 00001000 0408245C 00020004 01010208 00030004 00001200 200B0008 0000000B 00000002 4AD75A79 pf1: nif\_request v=0x1 t=0x5e17 s=10-0-d4-78-42-4d i=0x28 004D0000 0000004F FFFFFFFF FFFF1000 D478424D 01020001 00005E17 00001000 D478424D 00000028 00010008 00001000 0408245C 00020004 01010208 00030004 00001200 200B0008 0000000B 00000002 DCEBADA2 pf1: nif\_request v=0x1 t=0x171 s=10-0-4-8-24-5c i=0x28 004DC000 0000004F FFFFFFFF FFFF1000 0408245C 01020001 00000171 00001000 0408245C 00000028 00010008 00001000 04B86EAB 00020004 00010100 00030004 00002100 200B0008 00000001 00000001 127B1D3B pf1: nif\_request v=0x1 t=0x5e1b s=10-0-d4-78-42-4d i=0x28 004D0000 0000004F FFFFFFFF FFFF1000 D478424D 01020001 00005E1B 00001000 D478424D 00000028 00010008 00001000 0408245C 00020004 01010208 00030004

**20** 特記事項 : SunFDDI アダプタ • 2002 年 5 月

00001200 200B0008 0000000B 00000002 626FA878

### SMT フレームのクラスとタイプ

SMT フレームは、ピアツーピア (ステーション間) 管理に使用されます。SMT フレー ムは、フレームの機能を定義するクラスに分類されます。各クラスは、フレームが通 知 (情報のみ) であるか、サービスの要求であるか、要求への応答であるかを定義す る 3 つのタイプに分類されます。SMT フレームとその機能についての詳細は、 『ANSI/FDDI Station Management (SMT) X3.299 R7.3 Specification』を参照してく ださい。

 $pf$  smtmon(1M) ユーティリティーまたは nf smtmon(1M) ユーティリティーを使用 して、以下の SMT フレームクラスを監視します。

### NIF (隣接局情報フレーム)

pf\_smtmon(1M) または nf\_smtmon(1M) を実行したときに表示される最も一般的な フレームです。隣接するステーションに関する情報 (アドレス、説明、状態、MAC 機 能など) が送信され、ステーションがリングに接続されて機能していることを示す キープアライブ (keep-alive) 通知として使用されます。NIF フレームは、通知、要 求、応答のいずれかです。

### SIF (局情報フレーム)

これらのフレームでは、ステーションに関するより詳細な情報が送信されます。SIF 構成フレームは、ステーションの構成 (ポート数、MAC エンティティー数、接続方針 など) を示します。SIF 操作フレームは、ステーションの現在の状態を示します。 SIF フレームは要求または応答のいずれかです。

### ECF (エコーフレーム)

これらのフレームは、ICMP の ping パケットと同等で、ステーション間の接続のテ ストに使用されます。ECF フレームは要求または応答のいずれかです。

#### RDF (資源否定フレーム)

これらのフレームは、要求が拒否されたことを示します。SMT エージェント (SunFDDI に付属する SunNet Manager プロキシエージェントなど) で、サポートさ れていない、または認識できない要求が受信された場合は、要求が拒否されたことを 示す RDF フレームが発行されます。RDF フレームは常に応答です。

第 2 章 SunFDDI ネットワークユーティリティーの使用 **21**

### ESF (拡張サービスフレーム)

これらのフレームは実装に依存します。ESF フレームは、通知、要求、応答のいずれ かです。

### PMF (パラメタ管理フレーム)

これらのフレームは、遠隔ステーションの属性のアクセスに使用されます。パラメタ 管理プロトコルでは、get (表示) 機能および set (変更) 機能の両方がサポートされ ています。ただし、pf\_smtmon(1M) ユーティリティーや nf\_smtmon(1M) ユーティ リティーでは、PMF\_get フレームだけが表示されます。PMF\_get フレームは、要求 または応答のいずれかです。

## pf smtmon の出力のフィルタリング

pf\_smtmon(1M) または nf\_smtmon(1M) では、デフォルトで、ローカルステーショ ンで受信された SMT フレームがすべて表示されます。コマンド行で、nif、 sif config、sif operat、ecf、rdf、esf、pmf qet の中から 1 つまたは複数 のフレームクラスを指定することによって、pf\_smtmon(1M) または nf smtmon(1M) によって生成された出力のフィルタリングを行うことができます。

以下に例を示します。

■ インタフェース pf0 で受信された RDF フレームだけを表示する場合は、以下のよ うに入力します。

# *<basedir>***/pf\_smtmon rdf**

■ インタフェース pf1 で受信された SIF 構成フレームと SIF 動作フレームを表示す る場合は、以下のように入力します。

# *<basedir>***/pf\_smtmon —i pf1 sif\_config sif\_operat**

■ インタフェース pf1 で受信された NIF フレーム、SIF 構成フレーム、SIF 動作フ レームを表示する場合は、以下のように入力します。

# *<basedir>***/pf\_smtmon —i pf1 nif sif\_config sif\_operat**

### 第 3 章

## Sun Enterprise 10000 サーバーでの SunFDDI 6.0 の使用

## Dynamic Reconfiguration (DR) について

Solaris 2.5.1 および Solaris 2.6 オペレーティング環境でシステムボードを取り外すと きは、あらかじめ SNMP デーモンを終了し、SMT (ステーション管理) ドライバが カーネルから組み込み解除されていなければなりません。

この操作はホストウィンドŠウのコマンド行で以下のコマンドを入力することで実行 できます。

#### # **/etc/opt/SUNWconn/nf/bin/nf\_snmd\_kill**

SMT (ステーション管理)デーモンによって FDDI 統計情報が SunNet Manager™ (SNM) コンソールに返されます。ネットワークのデータは、SNMP デーモンがない と監視できません。

システムボードを取り外し、最低 1 個以上の FDDI アダプタが検知されたら、以下の コマンドで SNMP デーモンを再起動し、SMT ドライバをカーネルへ再組み込みしま す。

#**/etc/opt/SUNWconn/bin/nf\_fddidaemon start**

FDDI 構成の一部であるシステムボードを一度取り外すと、データは FDDI アダプタ 内で転送されなくなります。

構成を元に戻すには、システムボードを取り付けて ifconfig コマンドによって FDDI アダプタを割り当てます。データが FDDI アダプタ内を移動できるようになり ます。

FDDI アダプタには、IP アドレス、ネットマスク、ブロードキャストの各値がアク ティブな状態に設定されている必要があります。データを転送しない FDDI アダプタ の影響は、使用中のトポロジによって異なります。

注 – SunSolve データベースには、DR および FDDI 6.0 に関するパッチが公開されて いることがあります。

## Alternate Pathing (AP) について

FDDI と AP をともに使う場合、メタネットワークに一意な MAC アドレスを指定す る必要があります。起動時に MAC アドレスが正しく設定されるように、起動スクリ プト /etc/rcS.d/S30rootusr.sh に ifconfig コマンドを追加してください。詳 細は、使用中の AP のバージョンの『Alternate Pathing ユーザーマニュアル』を参照 してください。

アクティブなメタネットワークに接続されたシステムボードを取り外す場合、あらか じめ FDDI パスグループを切り替えます。切り替えをしない場合、DR はシステム ボードの取り外しを許可しません。

パスグループを切り替えることにより、メタネットワークで送受信されるデータに影 響することなくシステムボードを取り外せるようになります。プライマリ、セカンダ リのどちらの場合も、すべての AP デバイスはリングの一部となります。稼働中のト ポロジによっては、FDDI デバイスを取り外すことによって FDDI リングが途切れて しまいます。

## SunFDDI SAS アダプタと DAS アダプタ

SunFDDI SBus アダプタ (SAS および DAS) と SunFDDI 6.0 ソフトウェアは、Sun Enterprise 10000 上の Solaris 2.5.1、Solaris 2.6、Solaris 7 オペレーティング環境での 動作が保証されています。下記に Sun Enterprise 10000 上の 1 つのドメインでサポー トできる SunFDDI アダプタの数の上限を示します。

表 3-1 FDDI アダプタの数の上限

| オペレーティング環境        | SAS アダプタの数の上限<br>(SBus のみ) | DAS アダプタの数の上限<br>(SBus のみ) |
|-------------------|----------------------------|----------------------------|
| Solaris 2.5.1     | 7                          | 7                          |
| Solaris 2.6       | 7                          | 7                          |
| Solaris 7(64 bit) | 9                          | 9                          |
| Solaris 7(32 bit) | 9                          | 9                          |
| Solaris 8(64 bit) | 9                          | 9                          |
| Solaris 8(32 bit) | 9                          | 9                          |

## SunFDDI SAS アダプタの設定

ここでは、SunFDDI SAS アダプタの検証に用いた設定を説明します。

### ポイントツーポイント接続の設定

異なるドメイン上の FDDI SAS アダプタ 2 つを直接接続し、双方に同じサブネット アドレスを持たせます。たとえば、IP アドレス 10.10.1.80 を持つドメイン A 上の FDDI SAS アダプタと IP アドレス 10.10.1.81 を持つドメイン B 上の FDDI SAS アダ プタを使用した場合、同じサブネットアドレス (10.10.1) を使っているので有効な環 境を構築できます。

■ 特長

FDDI コンセントレータは必要ありません。

■ 制限

この設定では、最大 2 ドメインまでしかサポートできません。

第 3 章 Sun Enterprise 10000 サーバーでの SunFDDI 6.0 の使用 **25**

2 つの FDDI アダプタがお互いに接続できるのみで、一方が接続に失敗すると 接続が切れてしまいます。

Alternate Pathing (AP) はサポートされません。

### FDDI コンセントレータ

FDDI コンセントレータ (端末集配信装置) は、ポート M 経由で 1 個以上の FDDI SAS アダプタを FDDI コンセントレータに接続します。FDDI コンセントレータに は、複数の M ポートおよび A ポートと B ポートが 1 個ずつ必要です。FDDI コンセ ントレータは、各 FDDI SAS アダプタのサブネットアドレスが認識できなければなり ません。

ポイントツーポイントの設定と同様、FDDI SAS アダプタ間で通信をするにはアダプ タが互いに同じサブネットアドレスを持っている必要があります。

ドメイン内で 2 つ以上の FDDI SAS アダプタが FDDI コンセントレータに接続されて いる場合、AP が使えるようになります。

■ 特長

複数のドメインおよび FDDI SAS アダプタと交信ができます。

DR と AP が使えます。

■ 制限

FDDI コンセントレータが設定の一部となるため、コンセントレータが各 FDDI SAS アダプタのサブネットアドレスを認識できなければなりません。

## SunFDDI DAS アダプタの設定

このセクションでは、SunFDDI DAS アダプタの検証に用いた設定を説明します。

### FDDI コンセントレータを使わないリング

このリングは、ある FDDI DAS アダプタの A ポートを他の FDDI DAS アダプタの B ポートに接続することを繰り返して任意の数の FDDI DAS アダプタを環状につなげ ることで設定できます。

このリング設定は、ドメインを複数含むことができます。SAS アダプタの場合と同 様、リング内の FDDI DAS アダプタが互いに通信するにはアダプタどうしが同じサ ブネットアドレスを持つ必要があります。リング内に同一ドメインの FDDI DAS ア ダプタが 2 つ以上インストールされている場合、リングで AP を使えるようになりま す。

たとえば、一切の FDDI コンセントレータ、デバイス、ハブなどの装置を使わずにリ ング接続されているドメイン A と B があるとします。

ドメイン A は 2 つのシステムボードで構成され、それぞれのボードに FDDI DAS ア ダプタがあります。システムボード 1 には FDDI DAS アダプタ nf0、システムボード 2 には FDDI DAS アダプタ nf1 がついています。

ドメイン B は 1 つのシステムボードで構成され、それには FDDI DAS アダプタ nf2 がついています。

以上のような条件の場合、次のようにケーブルを接続してリングを構成します。

nf0 (A ポート) を nf1 (B ポート) に接続する nf1 (A ポート) を nf2 (B ポート) に接続する nf2 (A ポート) を nf0 (B ポート) に接続する

■ 特長

FDDI コンセントレータが必要ありません。

単一ポイントの障害に対応できます。

DR と AP が使えます。

■ 制限

FDDI は光バイパスをサポートしないため、リング内の FDDI DAS アダプタが 設定されていない場合、リングが途切れてしまいます。

リング内の単一ポイントの障害にしか対応できません。

### デュアルホーミング

FDDI コンセントレータが 2 つある場合、FDDI DAS アダプタの B ポートを 1 つ目の FDDI コンセントレータの M ポートに、アダプタの A ポートを 2 つ目の FDDI コン セントレータの M ポートに接続することで、デュアルホーミングトポロジを構築で きます。FDDI コンセントレータの M ポートすべてに対してこのプロセスを繰り返 すこともできます。

同じ FDDI DAS アダプタの A ポートと B ポートを 1 つの FDDI コンセントレータに 接続することはできません。

第 3 章 Sun Enterprise 10000 サーバーでの SunFDDI 6.0 の使用 **27**

SAS アダプタと同様、FDDI アダプタ間で通信をするにはアダプタが互いに同じサブ ネットアドレスを持っている必要があります。

ドメイン内で 2 つ以上の FDDI DAS アダプタが FDDI コンセントレータに接続され ている場合、AP が使えるようになります。

■ 特長

アクティブとスタンバイの 2 つの FDDI リングができます。

複数ポイントでの障害に対応できます。

DR/AP が使えます。

■ 制限

FDDI コンセントレータが設定の一部となるため、コンセントレータが各 FDDI DAS アダプタのサブネットアドレスを認識できなければなりません。

## SunFDDI DAS アダプタと SAS アダプタ を使った設定

この節では、FDDI DAS アダプタと SAS アダプタをともに設定する方法を説明しま す。

### ポイントツーポイント接続の設定

基本的に SAS アダプタのポイントツーポイント接続の設定と同じ方法です。 FDDI SAS アダプタと同じ要領で、DAS アダプタのポートの A ポートまたは B ポートのど ちらかを使います。FDDI SAS アダプタのポートを FDDI DAS アダプタのいずれか のポートに接続します。

■ 特長

FDDI コンセントレータは必要ありません。

■ 制限

この設定では最大 2 ドメインまでしかサポートできません。

FDDI SAS アダプタは、2 つまでしか互いに通信できません。片方がエラーを起 こすと接続が切れてしまいます。

Alternate Pathing (AP) が使えません。

### FDDI コンセントレータ

DAS アダプタと SAS アダプタが通信するように FDDI コンセントレータを設定する には、リングを使う方法、リングを使わない方法の 2 つの方法があります。ここでは 両方の方法を説明します。

#### リング設定を使った DAS アダプタと SAS アダプタの通信

はじめに FDDI SAS アダプタを FDDI コンセントレータの M ポートに接続します。 次に FDDI DAS リング設定のどこに FDDI コンセントレータを設置するかを決めま す。

以下の例では、FDDI コンセントレータを FDDI DAS アダプタ nf1 と nf2 の間に設置 します。FDDI DAS アダプタ nf1 の A ポートを FDDI コンセントレータの B ポート に接続し、FDDI コンセントレータの A ポートを FDDI DAS アダプタ nf2 の B ポー トに接続してリングを完成させます。

例:

FDDI コンセントレータを使う前のリング設定

nf0 (A ポート) を nf1 (B ポート) に接続する

nf1 (A ポート) を nf2 (B ポート) に接続する

nf2 (A ポート) を nf0 (B ポート) に接続する

FDDI コンセントレータを使ったリング設定

nf0 (A ポート) を nf1 (B ポート) に接続する nf1 (A ポート) を FDDI コンセントレータ (B ポート) に接続する FDDI コンセントレータ (A ポート) を nf2 (B ポート) に接続する nf2 (A ポート) を nf0 (B ポート) に接続する

■ 特長

複数のドメインおよび複数の FDDI アダプタ (DAS および SAS) と通信できま す。

DR/AP が使えます。

■ 制限

FDDI コンセントレータが設定の一部となるため、コンセントレータが各 FDDI アダプタのサブネットアドレスを認識できなければなりません。

### リング設定を使わない DAS アダプタと SASA アダプタの通 信

FDDI SAS アダプタを扱うのと同じ要領で FDDI DAS アダプタの A ポートまたは B ポートをコンセントレータの M ポートに接続します。そして、他のドメインの FDDI SAS アダプタのポートを同じコンセントレータの M ポートに接続します。

同じ DAS アダプタの A ポートと B ポートの両方を同じコンセントレータに接続しな いでください。

コンセントレータの A ポートと B ポートを使って複数のコンセントレータを接続す ることもできます。

■ 特長

複数のドメインおよび複数の FDDI アダプタ (DAS と SAS) と通信できます。 DR/AP が使えます。

■ 制限

FDDI コンセントレータが設定の一部となるため、コンセントレータが各 FDDI アダプタのサブネットアドレスを認識できなければなりません。

## SunFDDI SAS アダプタと DAS アダプタ について

この節では、SAS アダプタと DAS アダプタについての特記事項を説明します。

### 光バイパス

光バイパスは FDDI DAS、SAS の両アダプタでサポートされていません。コンセン トレータを使わない DAS アダプタのリングでシャットダウンをバイパスするには、 光バイパス (入力および出力ファイバに接続するためのデバイス) が必要です。FDDI コンセントレータを使う場合は、コンセントレータがバイパスを提供するため、ス テーションをバイパスする必要はありません。

### パイプの切断

Solaris 2.6 環境においてドメイン間で大量の入出力を行っている場合、パイプが切断 されてしまうことがあります。 tcp\_rexmit\_interval\_max の値を確認してくだ さい。

# **ndd -get /dev/tcp tcp\_rexmit\_interval\_max**

値が 60000 以外の数値の場合、次のコマンドでパラメタをリセットします。

#### # **ndd -set /dev/tcp tcp\_rexmit\_interval\_max 60000**

スクリプトを作成して /etc/rc2.d ディレクトリに保存すると、システムの再起動 で設定が失われないようにすることができます。

特記事項 : SunFDDI アダプタ • 2002 年 5 月

## 索引

### D

DNA, 17

### E

ECF, 21 ECM, 10 ESF, 22 /etc/hosts ファイル 作成, 1 例, 3

### H

hostname.qfe# ファイル 作成, 1 例, 2

### L

local-mac-address? 変数, 5 local-mac-address プロパティー, 5

### M

MAC アドレス, 5

#### N NIF, 21

### P

path\_to\_inst 検索, 2 path\_to\_inst 表示, 2 PCM, 12 pf\_macid ユーティリティー,  $8$ pf\_smtmonユーティリティー, 18 pf\_stat ユーティリティー, 9 PMF, 22 PMF\_get, 22

### R

RDF, 21 RecvP, 13 Ring\_OP, 13, 14 RMT, 11

### S

show-devs 表示, 4 SIF, 21 SMT フレームの監視, 18 SunFDDI の統計情報の表示, 9  $\cup$ UNA, 17

### X

XmitP, 13

### い

インスタンス番号 検索, 2

#### え

エコーフレーム, 21 エラーフレーム, 16 エンティティー調整管理, 10

### か

下位 近接アドレス, 17 拡張サービスフレーム, 22

### き

起動 ネットワークから, 4 局情報フレーム, 21

く クラス, 21

### さ

作成 /etc/hosts ファイル, 1 hostname.qfe# ファイル, 1

し 資源否定フレーム, 21 受信パケット, 13 消失フレーム, 17

### そ

```
ソフトウェア
 インストール, 1
 構成
  ホストファイル, 1
```
た タイプ, 21

### て

転送パケット, 13

は パラメタ管理フレーム, 22

### ひ

ピアツーピア (ステーション間) 管理, 21

### ふ

物理 接続, 15 接続管理, 12 フレームクラス, 19

### ゆ

ユーティリティー pf\_macid, 8

**34** 特記事項 : SunFDDI アダプタ • 2002 年 5 月

り リング管理, 11 隣接局情報フレーム, 21

特記事項 : SunFDDI アダプタ • 2002 年 5 月